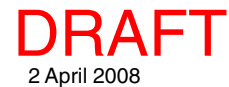

## **View Maps and Images on the iPhone and iTouch iTNTmap**

iTNTmap™ from MicroImages is a FREE modified Google Maps™ for viewing the 1,400,000 map and image layers published using a Web Map Service (WMS) or an Arc Internet Map Server (ArcIMS®). Are you interested in publishing your own geographic materials for mobile viewing? Use MicroImages' commercial TNTserver™ to publish them for anyone to view via the Internet or a VPN. TNTserver is fully compliant with the ISO 19128-2005 specification for a WMS and can be installed on a simple Windows computer attached to your web server.

You can reposition your view of any layer by dragging or using Google's Go To address feature. You can also use Google to get driving instructions and search for businesses close to the location of your WMS or ArcIMS view. If you go somewhere beyond the extents of the WMS or ArcIMS map or image layer you selected, you will still have the Google Maps overlay.

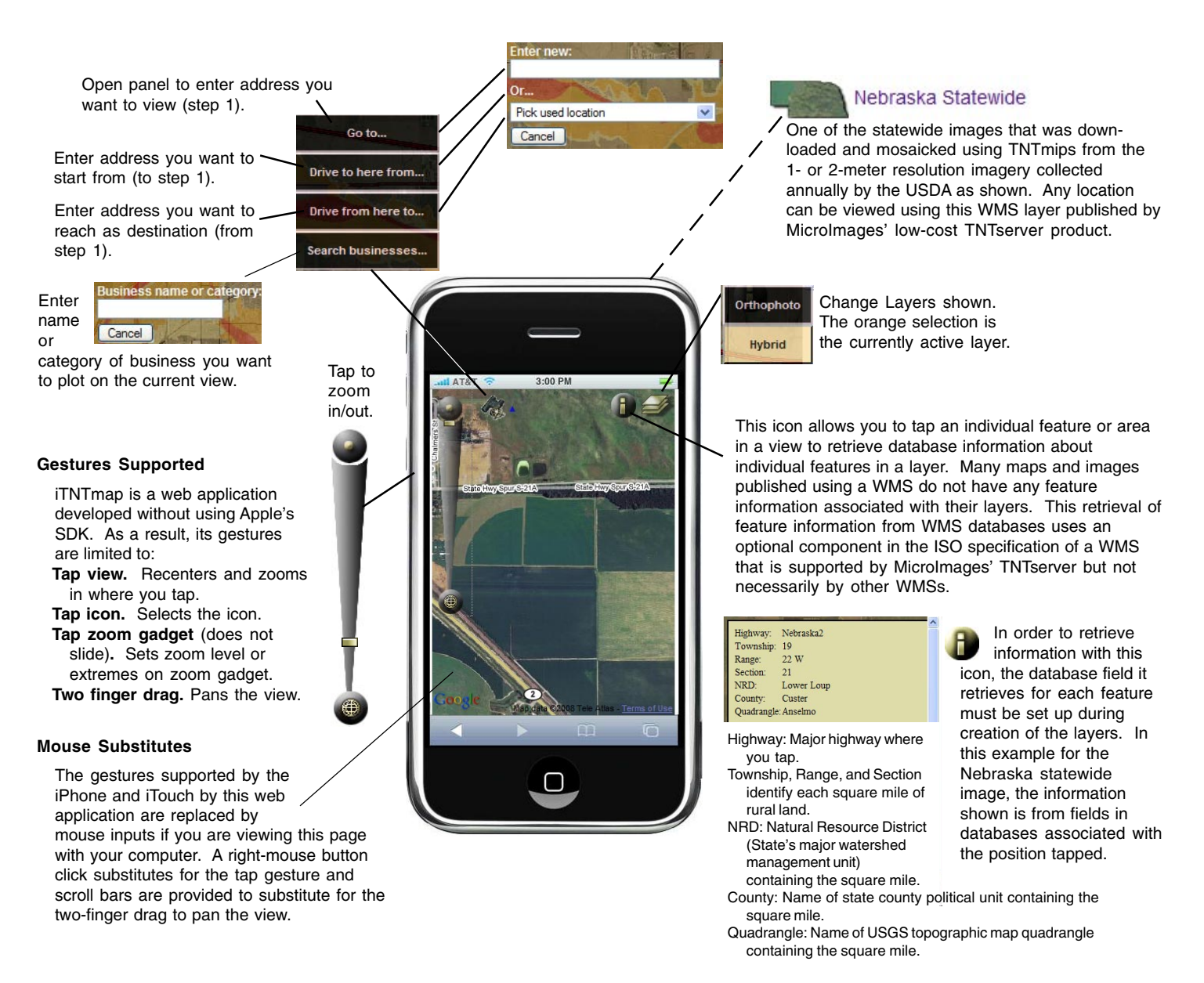

## **Other Tools to Locate and View Maps and Images**

See the reverse for other FREE and professional MicroImages products to locate, view, and create map and image materials ePublished via the Internet or your VPN. (over)

## **FREE TNTmap for Mac or Windows Computers**

TNTmap, another more comprehensive FREE MicroImages product, is available for locating, managing, viewing, and using any of the images published by web sites via a WMS or ArcIMS. TNTmap is available for use on your Mac or Windows portable or base computer and provides a modified Google Maps, two custom MicroImages viewers, or it can launch Google Earth or World Wind (Windows only) to view the image layers in 3D. It also contains a component called the Builder, to help you access and select layers from MicroImages' catalogs of 1,000,000 WMS and 400,000 ArcIMS layers.

The sample Lincoln Property layers, viewable via icon in iTNTmap on the iPhone and iTouch, has many additional map and image layers (e.g., a color image overlaid

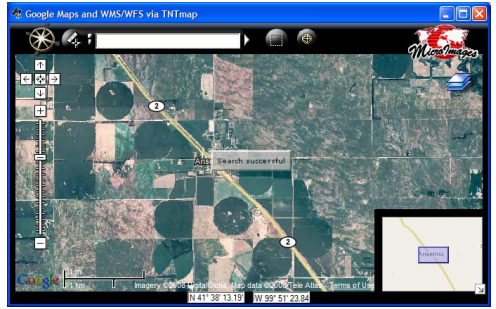

by floodplains, property boundaries, school districts, and many more layers) when viewed using the more comprehensive FREE TNTmap product. These layers can be independently toggled on and off in the viewer selected in TNTmap (each is listed separately in the legend to turn on/off except in Google Earth where a single Temporary Place is created). TNTmap can also display more database information about individual features, measure their length and area, link to other web content (for example, individual property ownership records), and provides other feature-related tools.

TNTmap is available as a Mac Dashboard widget from www.apple.com/downloads/dashboard/information/tntmap.html. TNTmap is also available for use in Mac or Windows as a web application for Safari, Firefox, Explorer, Mozilla, and Opera from www.microimages.com/TNTmap. The installable version of TNTmap for Windows can also be downloaded from www.microimages.com/TNTmap.

## **MicroImages Professional TNT Products for Mac and Windows**

TNT professional products include the tools needed to locate any map or image layer ePublished by a WMS or ArcIMS on the Internet for your use. These layers can be combined and viewed together with your local, private geodata layers in a wide variety of formats and data types. Any local layer can then be edited, modified, or analyzed using the ePublished layer(s) as a base, or reference.

Google Maps' global image coverage can be accessed as a WMS layer by TNTedit and TNTmips and viewed, interpreted, and drawn over to create a local KML or geodata file in a variety of popular formats or as a topological vector or CAD object.

MicroImages is also ePublishing the 2007 USDA orthophoto coverage of the USA as WMS layers using its TNTserver product. This imagery provides 1- or 2-meter detail of entire states when viewed in TNTmips or TNTedit and can be interpreted to modify or create your local KML or other geodata files. You can even conduct these local interpretive operations while viewing all layers in stereo using the global or USA digital elevation integrated into and provided with these TNT products.

The illustration at the right shows the TNT layer selection window used to search for, preview, and add ePublished layers into any TNT display. Using the tabbed panels you can search MicroImages catalog of 1,400,000 map and image layers using text in the layer's name, geoname and address lookup, or by drawing a geographic extent on a reference image. When WMS or ArcIMS layers of interest have been located, they can be added to and viewed in any TNT product just as if it was a local geodata layer including viewing them in stereo.

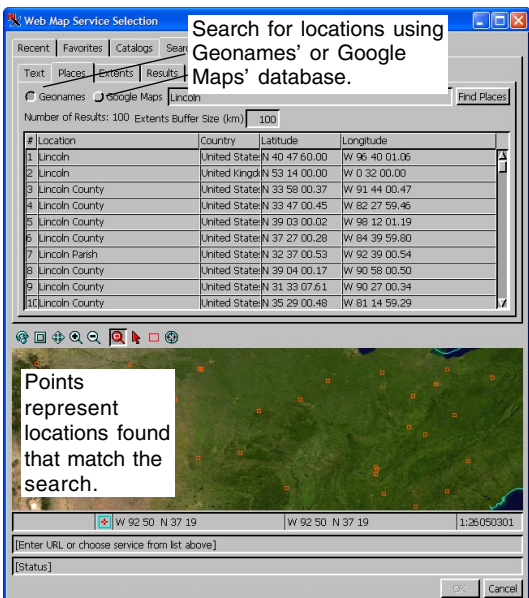

TNTmips: Integrates GIS, image and terrain analysis, relational database management, and map layout and publishing into a single comprehesive product.

TNTedit: Buy only this part of TNTmips to create and edit your topological vector, CAD, image, shape, and other map and image layers independently or in combination with ePublished layers.

TNTview: Purchase only TNTmips comprehensive viewing and interactive analysis tools including access to all ePublished map and image features.

![](_page_1_Picture_16.jpeg)

TNTserver: An ISO 19128-2005 certified Web Map Service for ePublishing your own public or private maps, images, and TNT atlases.